## **CIS493 Mobile Application Development Using Android**

## **TODO LIST APPLICATION**

Write an Android App to implement a simple TODO list. The app displays a *ListView* showing a numbered sequence of lines representing tasks that you need to perform.

The app is controlled by an OPTION MENU offering the following possibilities:

- 1. Add new entry to the list
- 2. Delete a task from the list (ask for number and remove)
- 3. Update the text of a selected task.
- 4. Save TODO list (fake operation we still have not done file IO)
- 5. Close app

The main layout of the TODO list should be similar to the following:

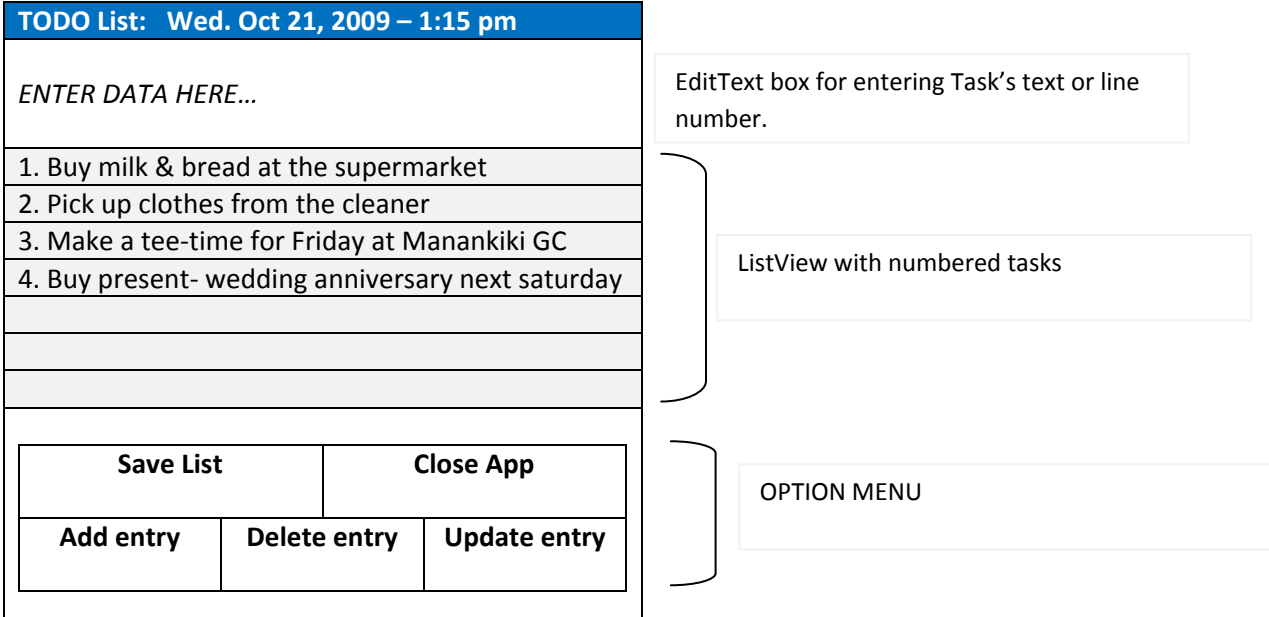

## **Functionality**:

- 1. Type a new task in the top EditText box. Press **Menu** button, click on **Add entry.**
- 2. Click on a line. The text should be displayed on the EditText box.
	- a. Write over the text, click **Menu** > **Update entry** to modify the TODO list value (clear EditText)
	- b. Click on **Menu** > **Delete entry** to remove the task from the list (clear EditText).
- 3. Click on **Save List** to *fake* the writing of the list to disk
- 4. Click on **Close** to save list and finish application.

**Comment**. Lecture notes on file IO are available as lesson 15 (web page).